# **Raconte-Moi - Feature - Fonctionnalité #1128**

# **Glisser-déposer des images**

29/01/2011 16:58 - Francois Audirac

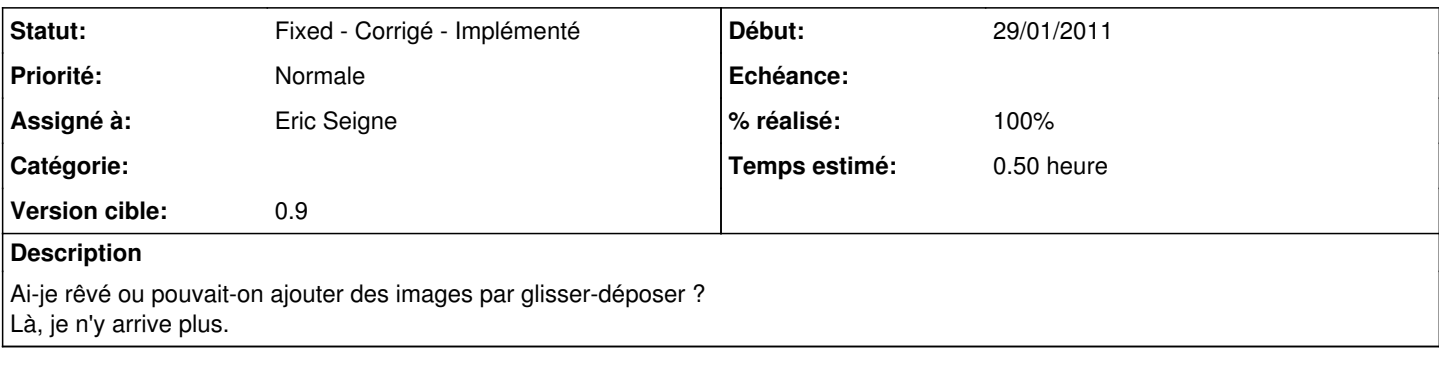

# **Révisions associées**

### **Révision 01cb3f8b - 04/02/2011 00:12 - Eric Seigne**

fix #1128 + Q\_OS\_ error

#### **Historique**

#### **#1 - 03/02/2011 23:58 - Eric Seigne**

ça marche toujours chez moi ... drag & drop depuis nautilus vers la liste des images de raconte-moi

peux tu vérifier ?

#### **#2 - 04/02/2011 00:58 - Francois Audirac**

*- Fichier sortie.ogv ajouté*

Je viens de vérifier, mais ça ne marche pas.

Je crée un projet.

Je mets des images dedans une par une, en cliquant sur le bouton "image", elles s'intègrent.

Je veux en ajouter d'autres en glisser/déposer depuis nautilus : ça ne passe pas.

Pas de message d'erreur.

Je déplace mes images dans le bandeau de droite, mais lorsque je lâche il ne se passe rien.

Si je déplace mon image sur la partie centrale, mon image iconifée revient à sa place. Alors que dans le bandeau de droite, elle disparait de "sous ma souris".

Capture video jointe.

### **#3 - 04/02/2011 01:04 - Eric Seigne**

ok il y a des espaces dans tes noms de fichiers ou de répertoires contenant les fichiers :)

### **#4 - 04/02/2011 01:12 - Eric Seigne**

- *Statut changé de New Nouveau à Fixed Corrigé Implémenté*
- *Assigné à mis à Eric Seigne*
- *Version cible mis à 0.9*

## *- % réalisé changé de 0 à 100*

*- Temps estimé mis à 0.50*

Corrigé en revision 181

## **#5 - 04/02/2011 01:20 - Francois Audirac**

*- Fichier sortie.ogv ajouté*

Non, pas dans le cas qui suit. Le nom du projet est "test2", mes images sont dans /home/fml/truc et elles s'appellent "XXXXXX.JPG"

## **#6 - 04/02/2011 01:25 - Eric Seigne**

Met à jour avec le bzr en révision 181 et ça marchera tu va voir :)

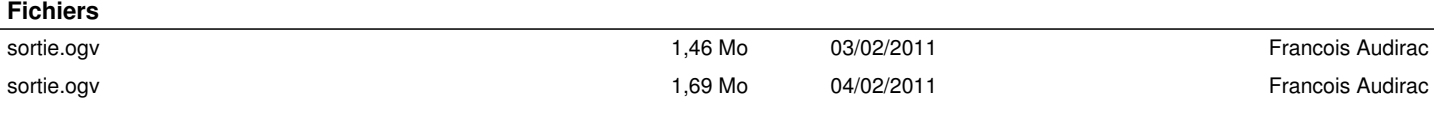